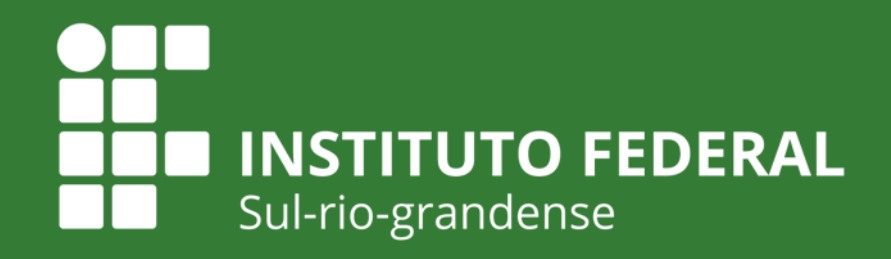

**EDUCAÇÃO PÚBLICA** 

## **EDITAL PROPESP 08 - 2020 - BOLSAS - INICIAÇÃO CIENTÍFICA NAS AÇÕES AFIRMATIVAS**

**INTITUTO FEDERAL** DE EDUCAÇÃO, CIÊNCIA E TECNOLOGIA Sul-rio-grandense

**PROPESP** 

**Produção: Coordenadoria de Pesquisa e Inovação IFSul Câmpus Charqueadas**

**Junho de 2020** Câmpus

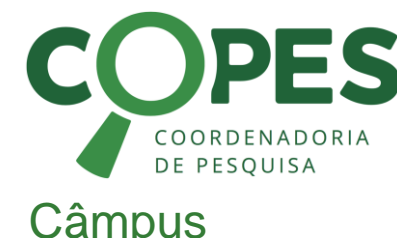

**Charqueadas** 

Objetivo do Tutorial

### **Objetivo do Tutorial**

⇒Este tutorial tem como objetivo dar suporte aos(à) representante de Pesquisa e Inovação/ e aos(as) Pesquisadores(as) dos Câmpus, apresentando uma sugestão de fluxo do processo de submissão de propostas.

Submissão da Proposta

### **Da submissão**

- É PERMITIDA A SUBMISSÃO DE APENAS UMA PROPOSTA POR PESQUISADOR(A) / PARA ESTE EDITAL.
- A submissão é toda feita no SUAP Módulo Pesquisa (**manual no ANEXO 7**)
- Na sequência, é explicada a etapa até de submissão final, que deverá ser feita **até às 23h59min do dia 13/07/2020**.

Submissão da Proposta

## **Como vai funcionar?**

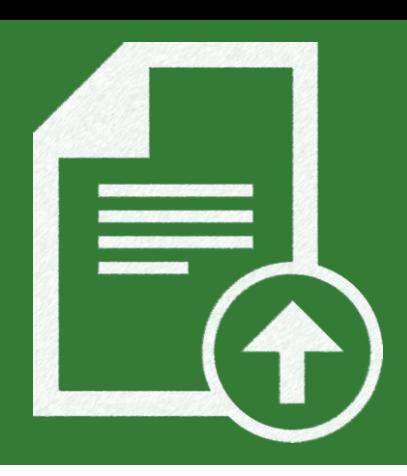

#### **Enviar ATÉ às 23h59min do dia 13/07/2020**

Seguindo as orientações do manual disponibilizado no ANEXO 10, preencher todos os dados do projeto e fazer upload dos seguintes documentos:

- ANEXO 01 (todos)
- ANEXO 02 (todos)
- ANEXO 03 (se houver)
- **ANEXO 04 (ver orientação nos próximos slides)**
- ANEXO 09 Declaração de licença maternidade ou adotante (Se houver)

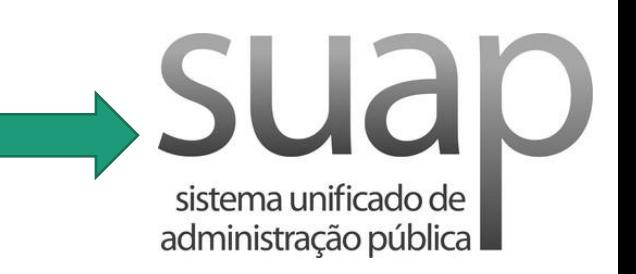

Pesquisador(a)/Extensionista (responsável pela coordenação da Proposta)

Submissão da Proposta

## **Como vai funcionar?**

**Orientações para o ANEXO 04 -** O ANEXO 04 requer a assinatura da Chefia Imediata, Representante de Pesquisa / Extensão e da Direção-geral do Câmpus. Esse processo será feito via SUAP, por meio de documento eletrônico e é ilustrado na imagem abaixo. **RESUMO** 

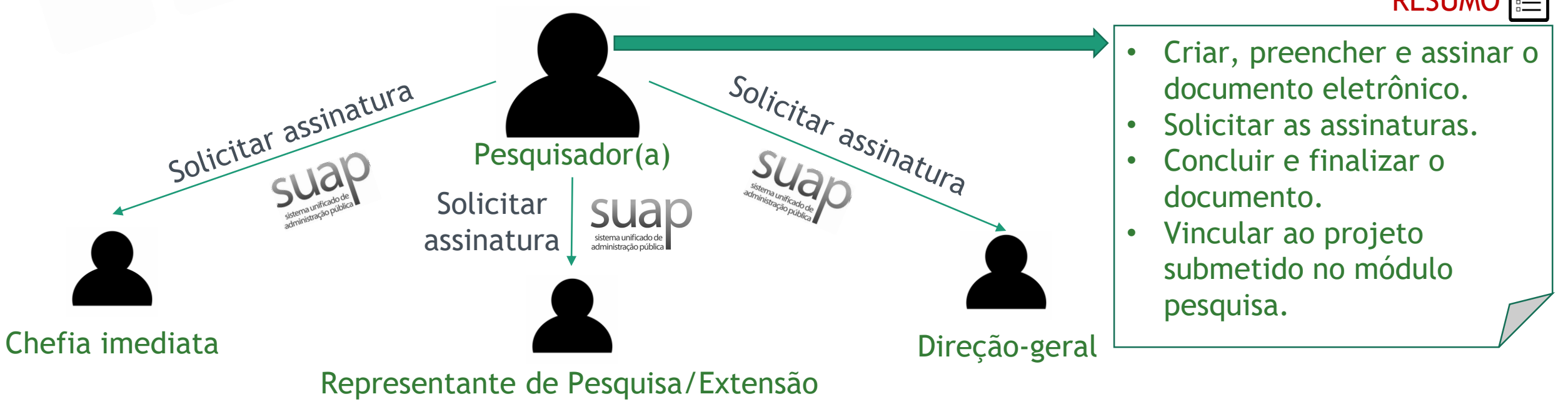

Submissão da Proposta

### **Como vai funcionar?**

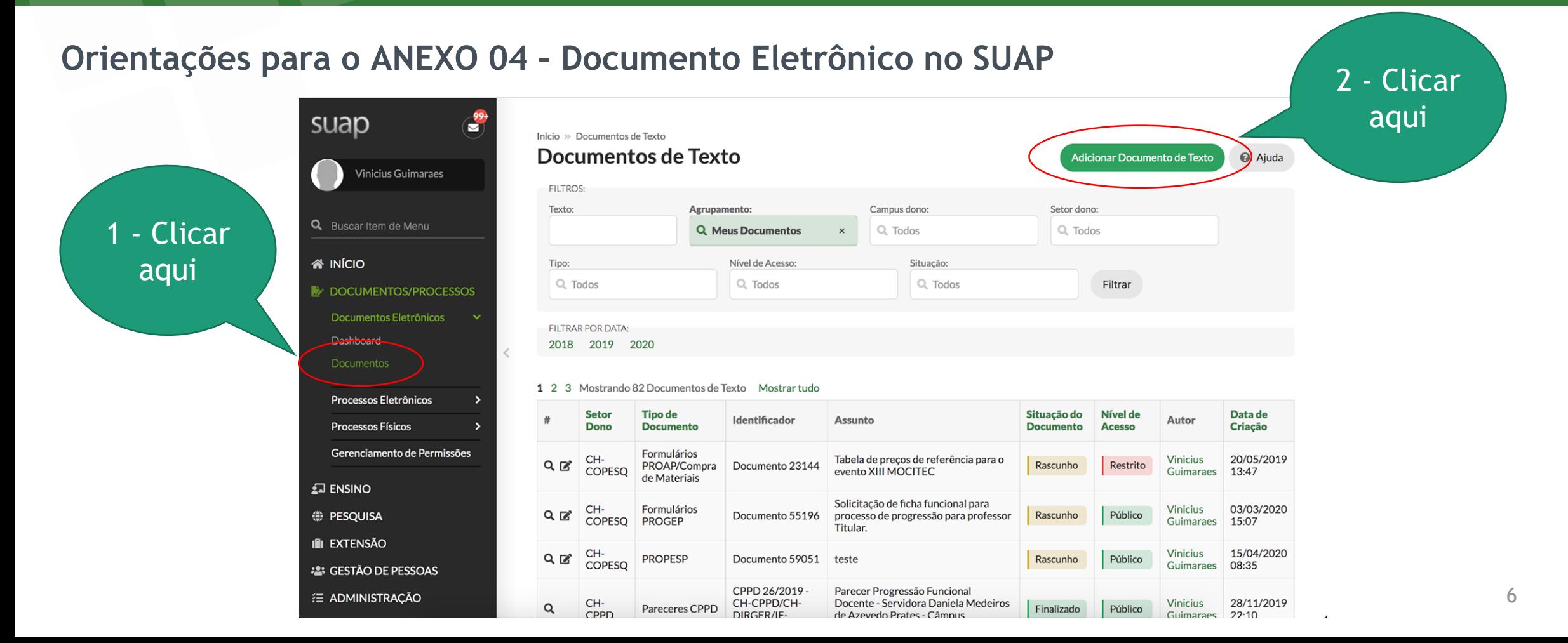

Submissão da Proposta

## **Como vai funcionar?**

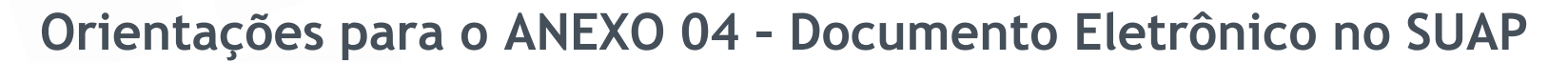

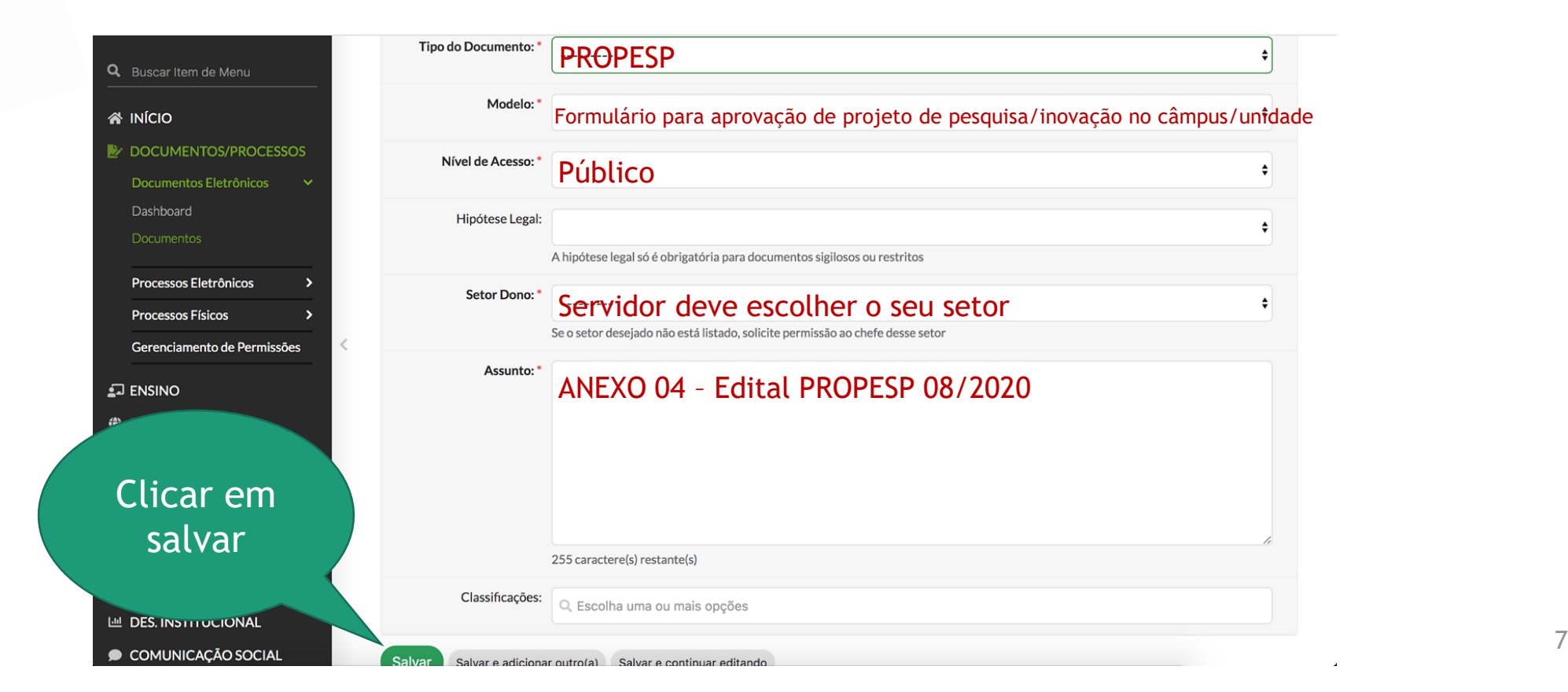

TASTAVAN ON MANARA<br>SIMBOTALERINGI SIGRA<br>SIMBOTALERINGI SIGRA (SIMBOTALERINGI SIGRA)<br>SIMBOTALERINGI SIGRA (SIMBOTALERINGI SIGRA)

Submissão da Proposta

### **Como vai funcionar?**

#### **Orientações para o ANEXO 04 – Documento Eletrônico no SUAP**

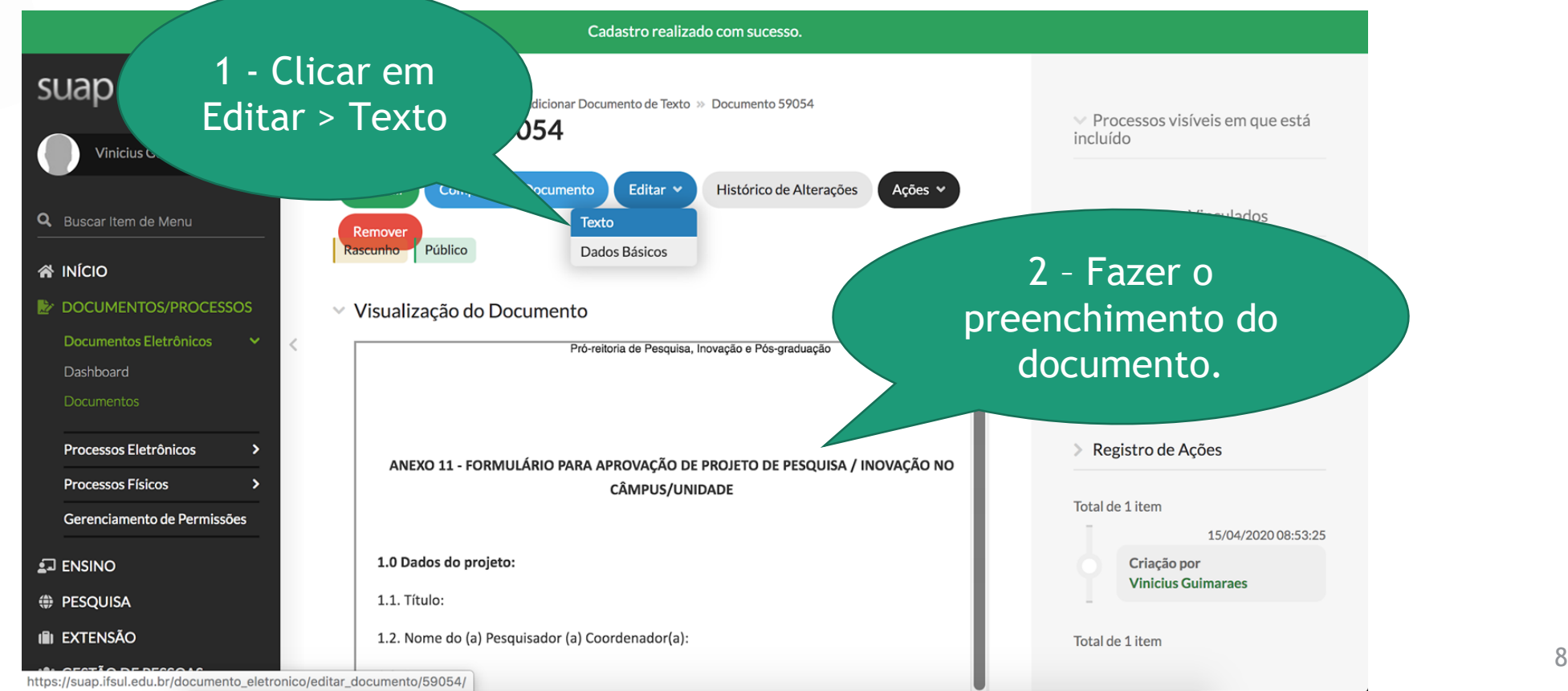

Submissão da Proposta

preen

### **Como vai funcionar?**

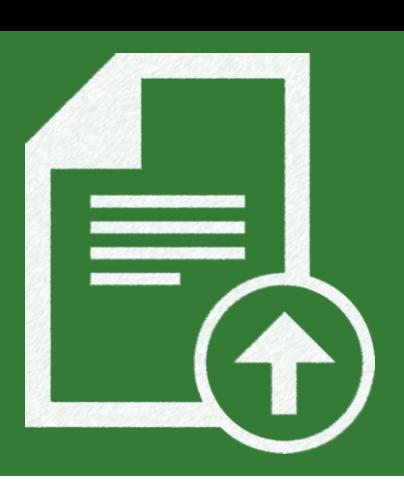

#### **Orientações para o ANEXO 04 – Documento Eletrônico no SUAP**

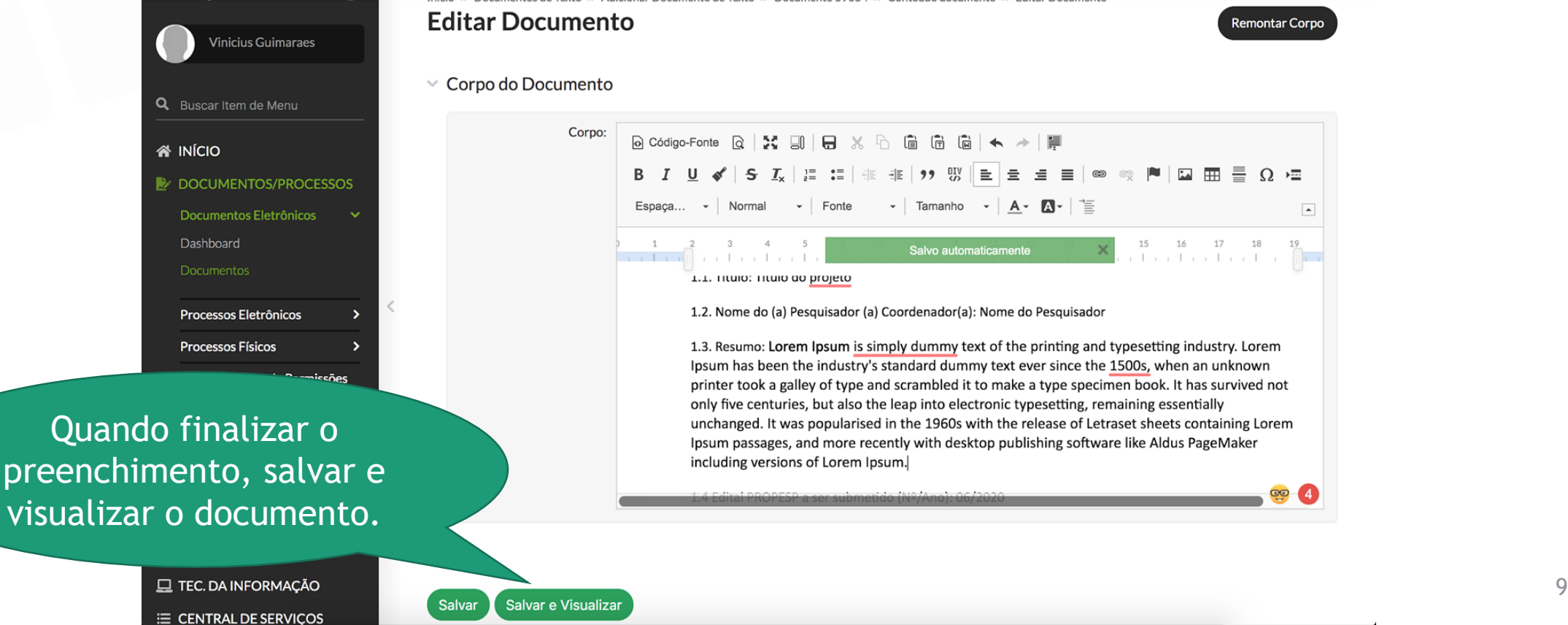

Submissão da Proposta

### **Como vai funcionar?**

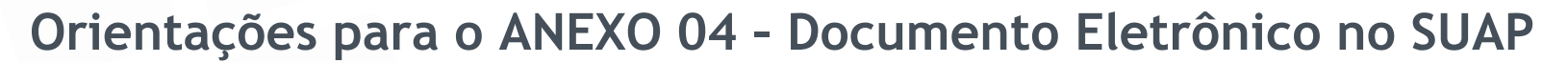

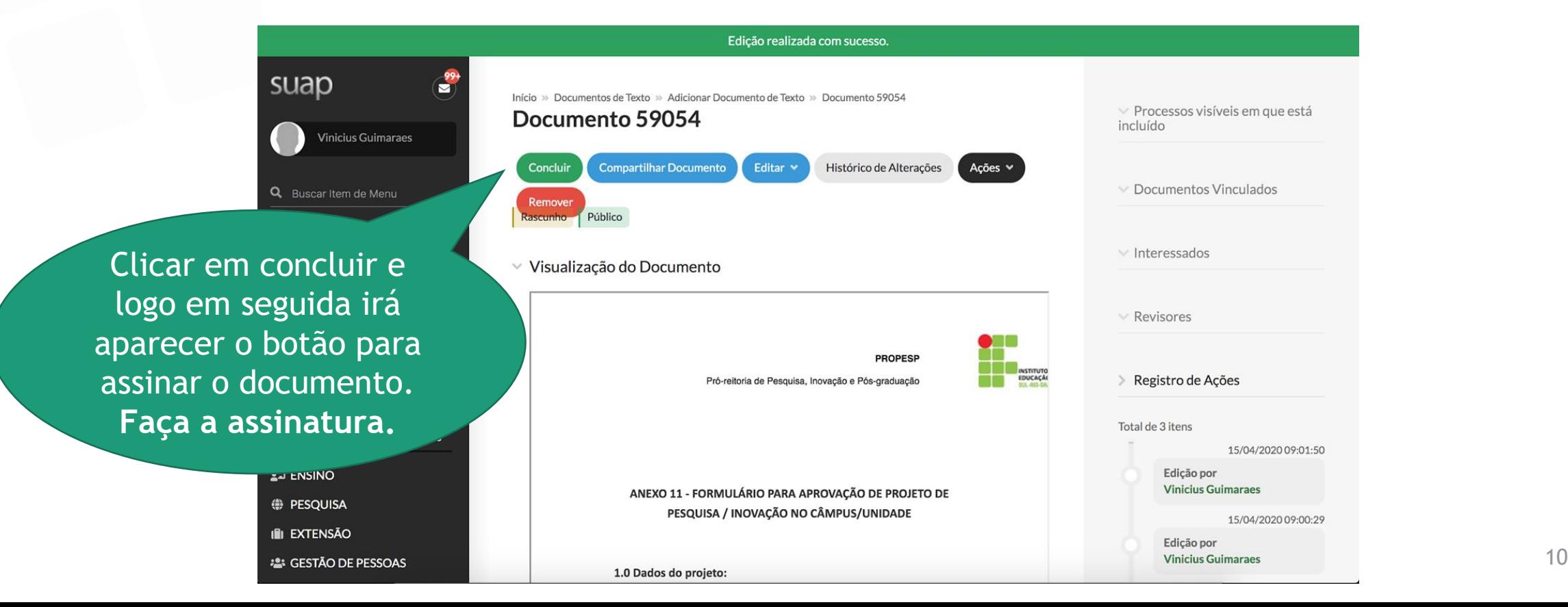

Submissão da Proposta

### **Como vai funcionar?**

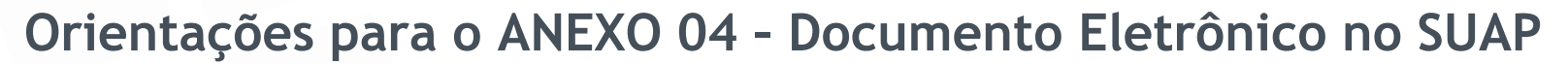

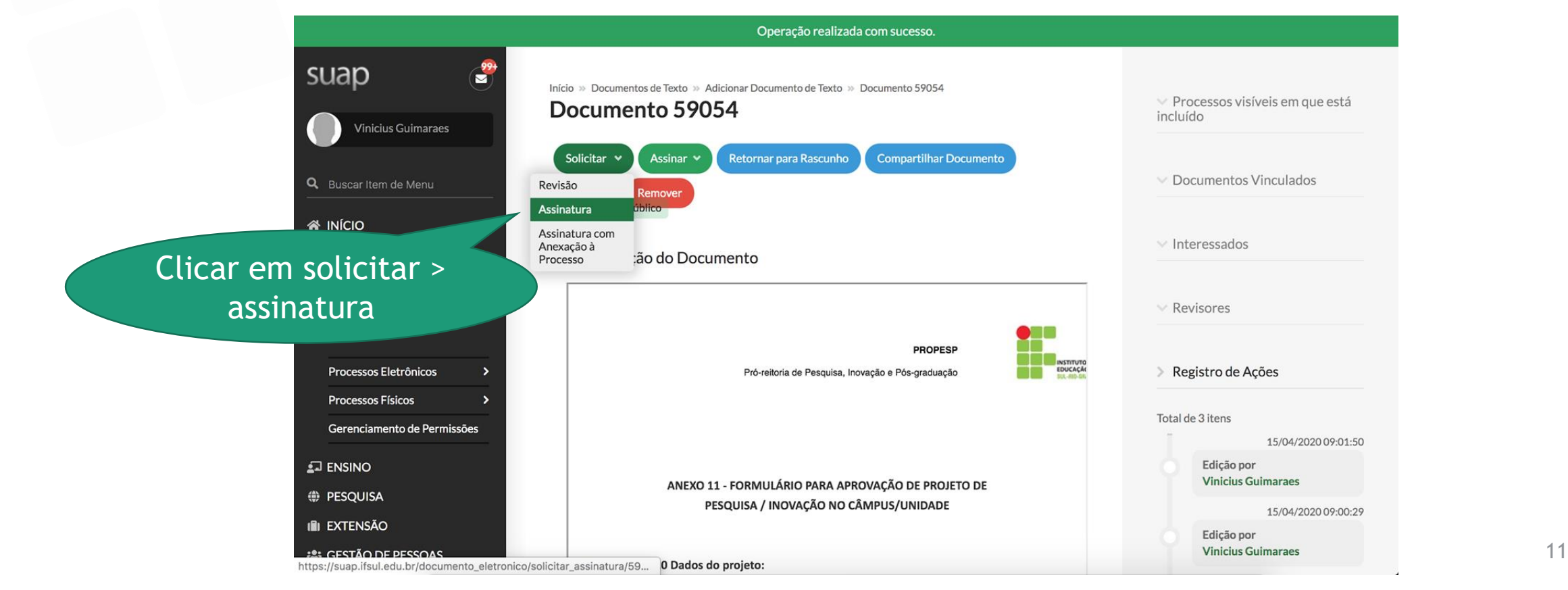

Submissão da Proposta

## **Como vai funcionar?**

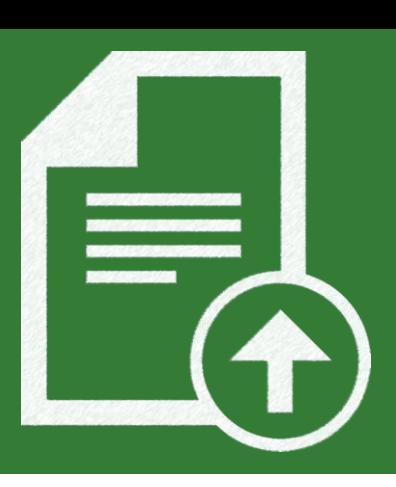

#### **Orientações para o ANEXO 04 – Documento Eletrônico no SUAP**

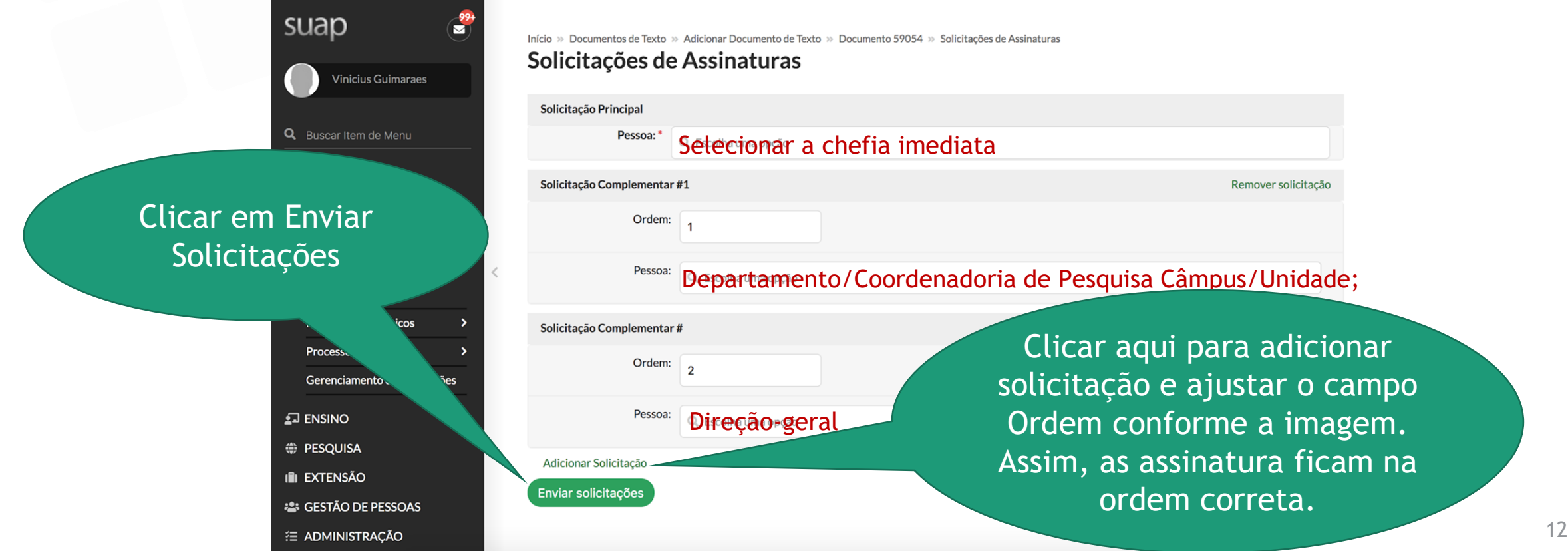

Submissão da Proposta

# **Como vai funcionar?**

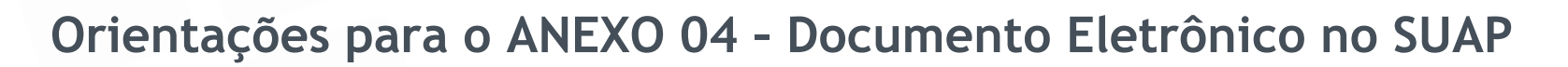

- Após receber as assinaturas eletrônicas no documento, clique no botão **Finalizar Documento**. Início » Dashboard » Documentos de Texto » Documentos de Texto » PROPESP 1/2020 - CH-COPESO/CH-

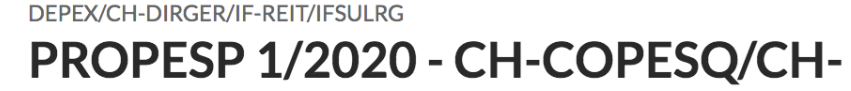

Clicar aqui DEPEX/CH-DIRGER/IF-REIT/IFSULRG Solicitar **Finalizar Documento Compartilhar Documento** Ações v

Solicitação das Assinaturas

Assinado

Público

▼ Visualização do Documento

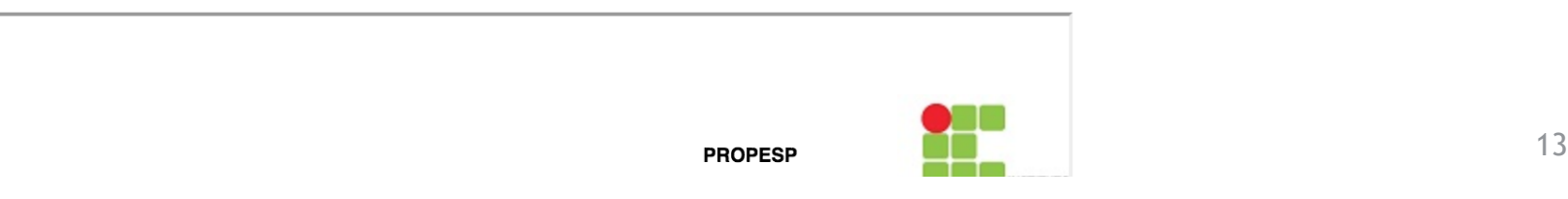

Submissão da Proposta

# **Como vai funcionar?**

#### **Orientações para o ANEXO 04 – Documento Eletrônico no SUAP**

- Em seguida, clique em **Ações > Exportar PDF/A (Carta)** e salve o documento com as assinaturas em formato PDF.

> Início » Dashboard » Documentos de Texto » Documentos de Texto » PROPESP 1/2020 - CH-COPESO/CH-DEPEX/CH-DIRGER/IF-REIT/IFSULRG PROPESP 1/2020 - CH-COPESQ/CH-DEPEX/CH-DIRGER/IF-REIT/IFSULRG **Compartilhar Documento Vincular Documento** Cancelar Ações v **Criar Processo Finalizado** Clonar Imprimir em Clicar aqui > Solicitação das A Carta Imprimir em Paisagem ∨ Visualização do **Exportar PDF/A** (Carta) Exportar PDF/A (Paisagem) **PROPESP** Pro-rettoria de Pesquisa, Inovação e Pos-graduação entre estableces e a construir e a construir e a construir e a construir e a construir e a construir e a construir e a construir e a construir e a construir e a construir

Submissão da Proposta

# **Como vai funcionar?**

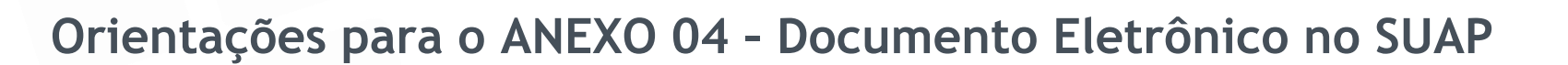

- Por último, inclua o PDF gerado no item anterior na submissão do seu projeto (no módulo PESQUISA do SUAP), especificamente, na aba de Anexos.
- PRONTO!  $\odot$

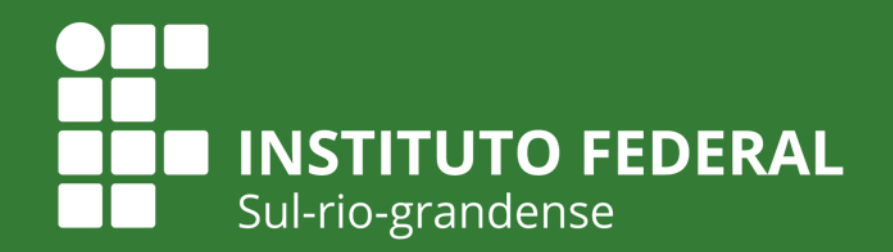

**INTITUTO FEDERAL** DE EDUCAÇÃO, CIÊNCIA E TECNOLOGIA Sul-rio-grandense

**PROPESP** 

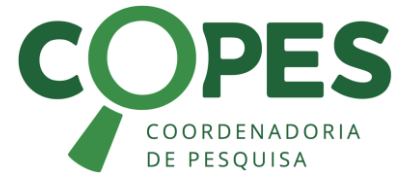

Câmpus **Charqueadas** 

**Muito Obrigado! Qualquer dúvida, entre em contato!** [propesp@ifsul.edu.br](mailto:if-parquetecnologico@ifsul.edu.br)

**Junho de 2020**

**EDUCAÇÃO PÚBLICA**